Produktbeschreibung

# PXI / PCI 3052

# CAN Interfaces Nutzerhandbuch Version 1.3

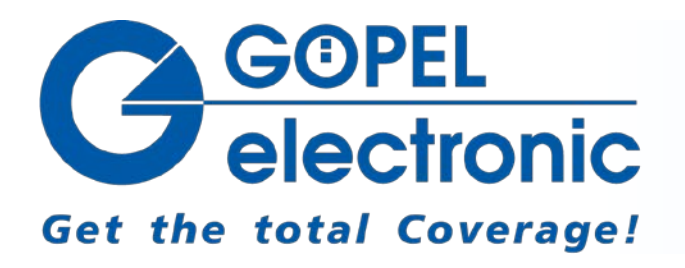

GÖPEL electronic GmbH Göschwitzer Str. 58/60 D-07745 Jena Tel.: +49-3641-6896-597 Fax: +49-3641-6896-944 E-Mail: ats\_support@goepel.com http://www.goepel.com

#### **© 2012 GÖPEL electronic GmbH. Alle Rechte vorbehalten.**

Die in diesem Handbuch beschriebene Software sowie das Handbuch selbst dürfen nur in Übereinstimmung mit den Lizenzbedingungen verwendet oder kopiert werden. Zu Sicherungszwecken darf der Käufer eine Kopie der Software anfertigen.

Der Inhalt des Handbuchs dient ausschließlich der Information, ist nicht als Verpflichtung der GÖPEL electronic GmbH anzusehen und kann ohne Vorankündigung verändert werden.

Hard- und Software unterliegen ebenso möglichen Veränderungen im Sinne des technischen Fortschritts.

Die GÖPEL electronic GmbH übernimmt keinerlei Gewähr oder Garantie für Genauigkeit und Richtigkeit der Angaben in diesem Handbuch.

Ohne vorherige schriftliche Genehmigung der GÖPEL electronic GmbH darf kein Teil dieser Dokumentation in irgendeiner Art und Weise übertragen, vervielfältigt, in Datenbanken gespeichert oder in andere Sprachen übersetzt werden (es sei denn, dies ist durch die Lizenzbedingungen ausdrücklich erlaubt).

Die GÖPEL electronic GmbH haftet weder für unmittelbare Schäden noch für Folgeschäden aus der Anwendung ihrer Produkte.

gedruckt: 02.03.2012

Alle in diesem Handbuch verwendeten Produkt- und Firmennamen sind Markennamen oder eingetragene Markennamen ihrer jeweiligen Eigentümer.

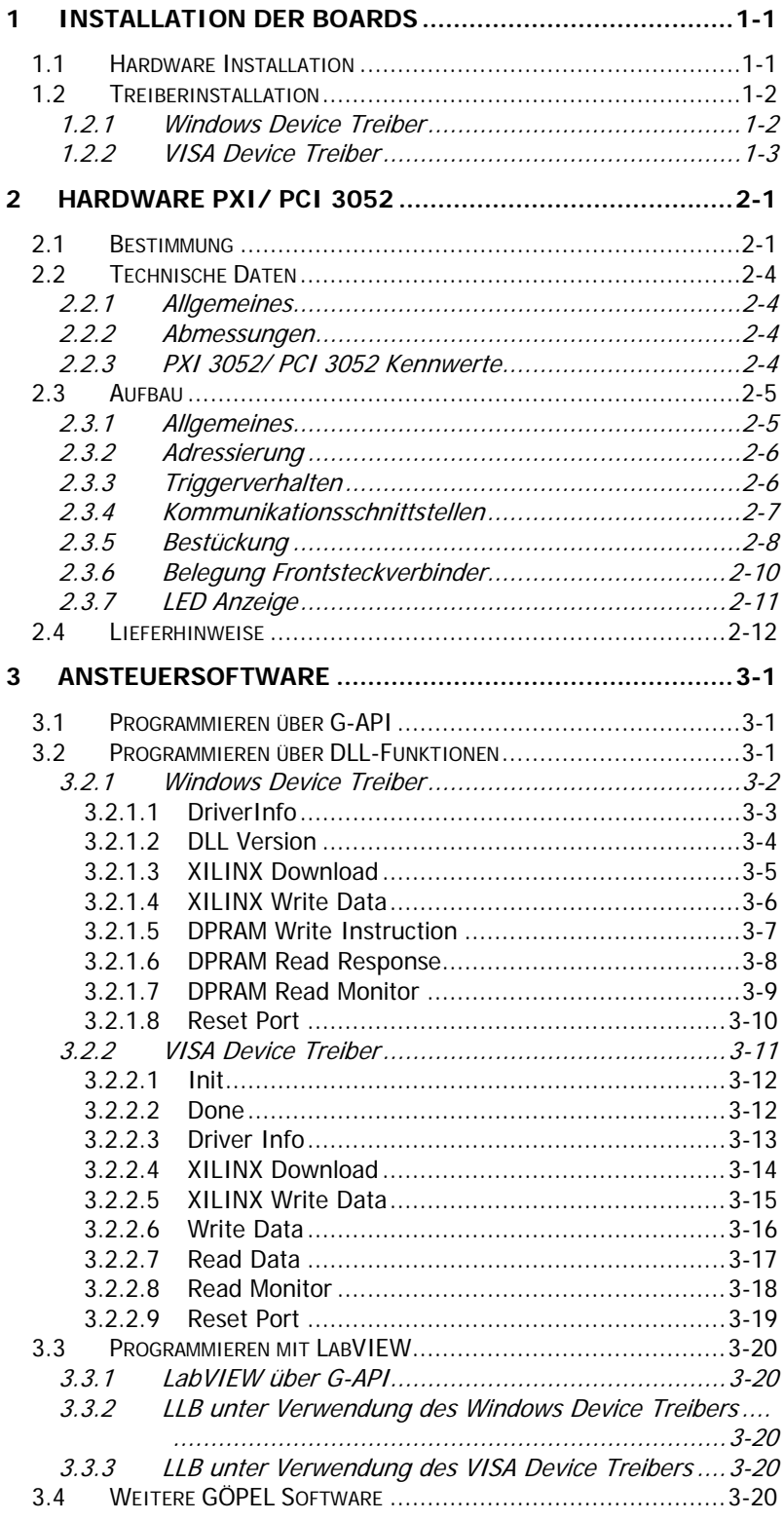

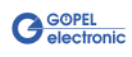

## <span id="page-4-0"></span>**1 Installation der Boards**

## <span id="page-4-1"></span>**1.1 Hardware Installation**

Warnung

Stellen Sie bitte unbedingt sicher, dass alle Installationsarbeiten im **ausgeschalteten** Zustand Ihres Systems erfolgen! Die Stromversorgung sollte abgeklemmt sein.

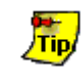

Vergleichen Sie bitte auch das Handbuch für Ihr PXI/ PCI-System. Ggf. sind darin weitere zu beachtende Installationshinweise enthalten.

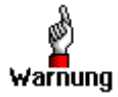

Elektrostatische Entladungen (ESD) können Ihr System schädigen und elektronische Bauelemente zerstören. Das kann zu irreparablen Schäden am **PXI/ PCI 3052**-Board oder an dem System führen, in dem das Board betrieben wird. Folge sind unerwartete Fehlfunktionen Ihres Prüfsystems. Berühren

Sie daher niemals die Boardoberfläche, Steckverbinderanschlüsse oder elektronische Bauelemente.

Das **PCI™**-, **CompactPCI™**- oder **PXI™**-System wird entsprechend seinen Gegebenheiten geöffnet. Wählen Sie einen freien Steckplatz in Ihrem System aus.

Beim ausgewählten Steckplatz entfernen Sie das vorhandene Slotblech. Dazu müssen die Befestigungsschrauben gelöst werden.

(Wenn es notwendig ist, Transceivermodule zu tauschen, sind die allgemeinen Regeln zur Vermeidung von elektrostatischen Aufladungen zu beachten. Die Module dürfen nie unter Spannung gezogen oder gesteckt werden! Ein lagerichtiges Stecken der Module ist unbedingt zu realisieren.)

Das Board ist vorsichtig in den vorbereiteten Steckplatz einzuführen. PXI-Boards werden mit dem an der Frontplatte befindlichen Hebel das letzte Stück eingeschoben.

Nach dem Kontaktieren des Boards wird dieses mit den Schrauben am Frontblech befestigt. Somit ist das Board ordnungsgemäß eingebaut.

Danach sind ggf. die Arbeiten am System auszuführen, die dieses wieder betriebsbereit machen.

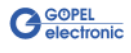

## <span id="page-5-0"></span>**1.2 Treiberinstallation**

## <span id="page-5-1"></span>1.2.1 Windows Device Treiber

PXI/ PCI 3052-Boards können unter Windows® 2000/ XP sowie unter Windows®7/ 64 Bit betrieben werden.

Durch die Plug-and-Play Fähigkeit von Windows® wird automatisch (über den Hardwareassistenten) eine Treiberinstallation für jede neu erkannte Hardwarekomponente gestartet. Mit der auf der beiliegenden CD im Ordner GPxi3052 enthaltenen inf-Datei kann der Hardwareassistent die Installation des Devicetreibers durchführen.

Bei Bedarf finden Sie die jeweils erforderliche inf-Datei

- $\cdot$  GPxi3052.inf für Windows® 2000/ XP im Ordner Win2000 (Version xx)
- ♦ GPxi3052\_x64.inf für Windows®7/ 64 Bit im Ordner Win7\_x64 (Version xx)

Ein Neustart des Systems ist nicht zwingend erforderlich.

Wenn Sie eigene Software für die Boards erstellen wollen, benötigen Sie ggf. zusätzliche Dateien für die anwenderspezifische Programmierung (\*.LLB, \*.H ). Diese werden nicht automatisch übernommen und müssen deshalb manuell von der mitgelieferten CD in Ihr Entwicklungsverzeichnis kopiert werden.

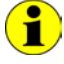

Dieser Schritt ist nur erforderlich, wenn Sie nicht mit der **G-API** arbeiten (siehe auch **Ansteuersoftware**).

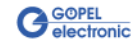

## <span id="page-6-0"></span>1.2.2 VISA Device Treiber

#### **1. Schritt**

Kopieren Sie den Ordner VISA (Version xx) aus dem Ordner GPxi3052 der mitgelieferten CD auf die Festplatte. (Empfehlung: vollständigen Ordner auf C: \)

#### **2. Schritt**

#### Windows 2000, WindowsXP :

Durch die Plug-and-Play Fähigkeit wird für jede neu erkannte Hardwarekomponente automatisch eine Treiberinstallation über den Hardwareassistenten gestartet. Folgen Sie den Anweisungen und geben Sie bei der Suche nach dem Treiber das Zielverzeichnis an, in dem sich die Datei PXI3052\_NT5.inf befindet (nach Empfehlung: C: \VISA (Version xx) \Installation).

#### LabViewRT :

Für den Einsatz der **PXI**/ **PCI 3052**-Boards unter dem **RT** Betriebssystem muss die Datei P3052\_RT.inf im Verzeichnis C: \VISA (Version xx) \Installation verwendet werden.

Kopieren Sie diese Datei in das Verzeichnis \ni-rt \system des embedded controllers (Empfehlung: über den **NI Measurement Explorer**).

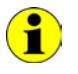

Zum ggf.späteren Erstellen einer startup.rtexe sollte auch die Datei cvi\_lvrt.dll in das Verzeichnis \ni-rt \system kopiert werden.

#### **3. Schritt:**

Nach einem Neustart des Computers ist die Installation abgeschlossen.

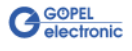

Nach der Treiberinstallation können Sie überprüfen, ob die Boards einwandfrei vom System eingebunden worden sind:

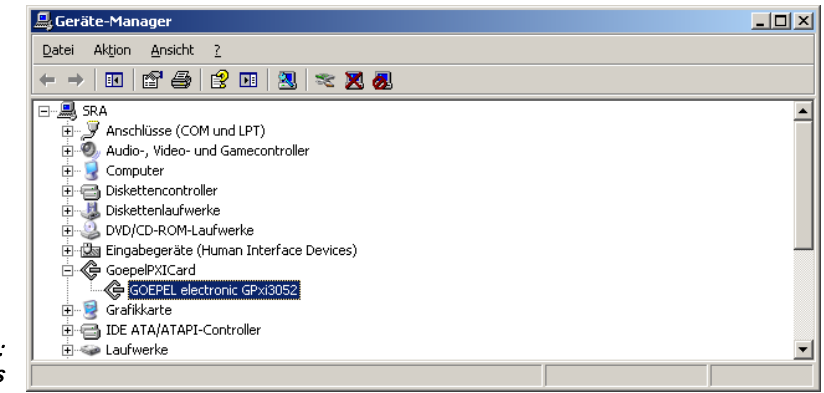

Abbildung 1-1: Windows

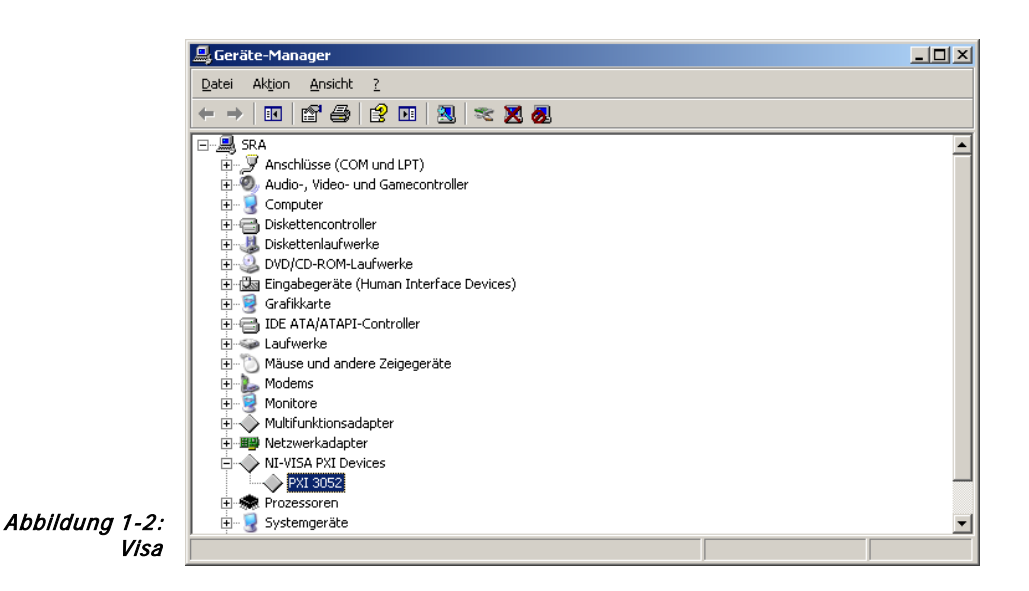

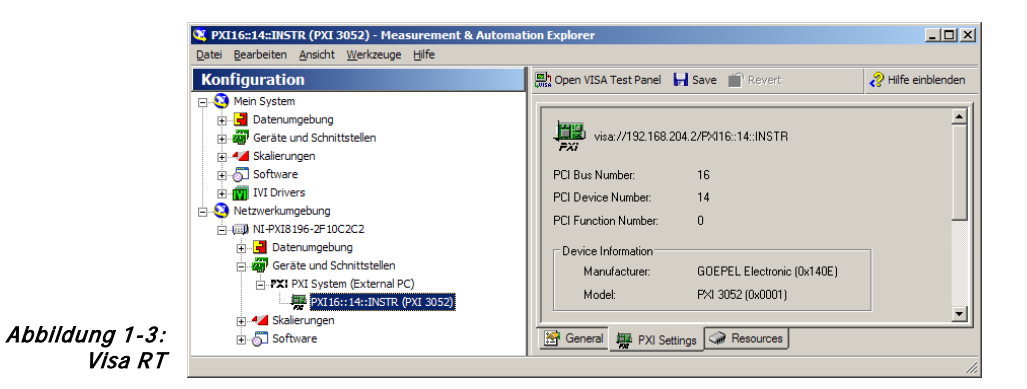

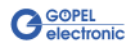

# <span id="page-8-0"></span>**2 Hardware PXI/ PCI 3052**

## <span id="page-8-1"></span>**2.1 Bestimmung**

Die **CAN** Interface Boards **PXI 3052**/ **PCI 3052** sind Kommunikationsboards der **GÖPEL electronic GmbH**.

Diese Boards werden in der allgemeinen Steuerungstechnik verwendet, speziell in der Automobiltechnik. Sie haben folgende Eigenschaften:

- ♦ 2 bis 4 **CAN** Schnittstellen Version **2.0b** je nach Ausbaustufe
- ♦ erweiterte Triggerfunktionen mit je einem Triggerinput und Triggeroutput zum Frontsteckverbinder
- ♦ Abschaltmöglichkeit der **CAN** Sendepfade ohne Verlust der Empfangsdaten, wenn kein **CAN**-Acknowledge empfangen wird (Firmware-Befehl **0x1C CAN Hardware-Sendepfad steuern**)
- ♦ galvanische Trennung der **CAN** Schnittstellen vom **PXI** bzw. **PCI**-Interface der Boards
- ♦ jede CAN Schnittstelle verfügt über einen 32 Bit µController (TriCore TC1765, 40MHz) mit 2 Mbyte RAM
- ♦ Visualisierung der Controllerzustände auf der Frontplatte mit je zwei LEDs (siehe [LED Anzeige\)](#page-18-0)
- ♦ Hohe Flexibilität durch steckbare Transceivermodule

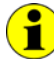

In diesem Nutzerhandbuch ist unter **Controller** IMMER der einer **CAN** Schnittstelle zugeordnete Microcontroller zu verstehen (unabhängig von der Bezeichnung "CAN Controller" für das gesamte Board auf der Frontplatte).

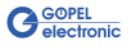

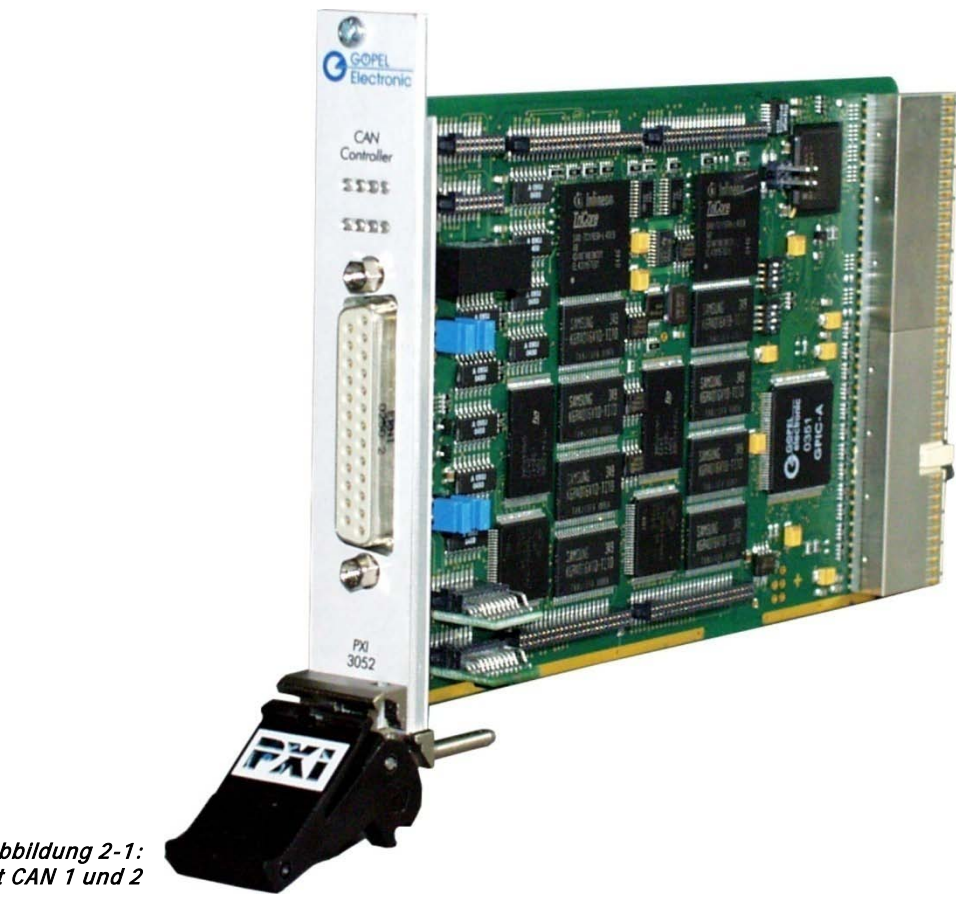

Abbildung 2-1: PXI 3052 mit CAN 1 und 2

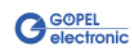

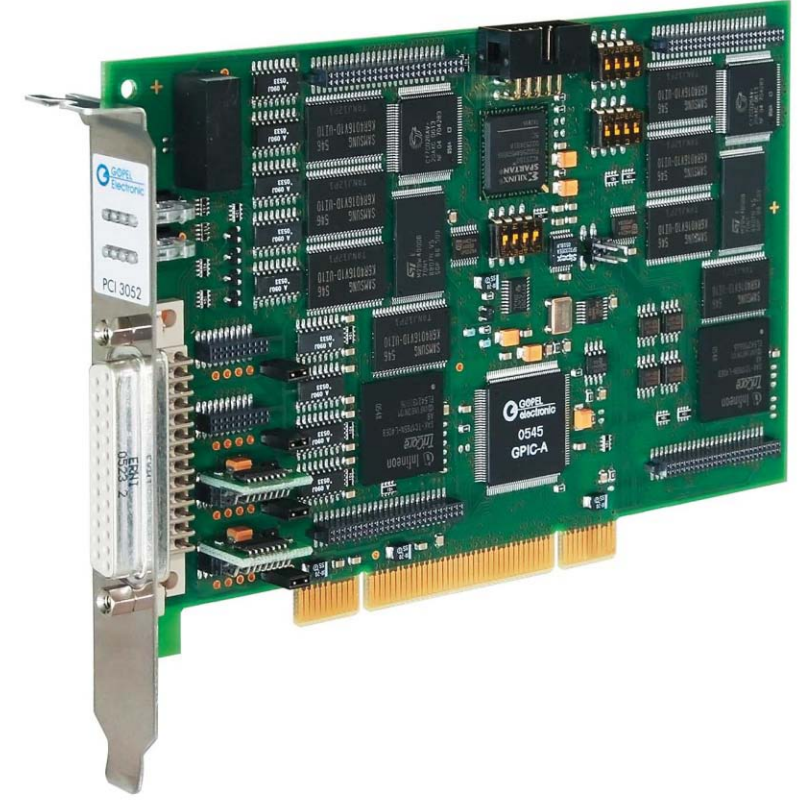

Abbildung 2-2: PCI 3052 mit CAN 1 und 2

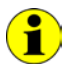

Beachten Sie bitte, dass ein Download des Xilinx FPGAs für die Funktion der Boards unabdingbar ist (siehe **XILINX Download** für verschiedene Treiber unter [Programmieren über DLL-Funktionen\)](#page-20-2)!

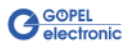

## <span id="page-11-0"></span>**2.2 Technische Daten**

<span id="page-11-1"></span>Das Kommunikationsboard **PXI 3052** ist ein Einsteckboard, das für den **PXI™**-Bus (**P**CI e**X**tensions for **I**nstrumentation) entwickelt wurde. Basis für diesen Bus ist der **CompactPCI™**-Bus. Es ist möglich, das Board in einem **CompactPCI™**- oder einem **PXI™**-System zu betreiben. Dieses Board kann in jeden beliebigen Steckplatz (ausgenommen Steckplatz 1) eines solchen Systems gesteckt werden. Es ist auch bei gleichzeitigem Gebrauch mehrerer Boards dieses Typs in einem Rack eindeutig identifizierbar. 2.2.1 Allgemeines

> Das Kommunikationsboard **PCI 3052** ist ein PC-Einsteckboard für den **PCI** Local Bus Rev. 2.2 und kann in jedem beliebigen **PCI**-Steckplatz (32Bit, 33MHz, 3,3V) betrieben werden.

Beide Boards haben keine Jumper zur Hardwareerkennung und werden automatisch in das jeweilige System eingebunden.

#### <span id="page-11-2"></span>Die Abmessungen beider Boards entsprechen Standard-Abmessungen des zugehörigen Bussystems: 2.2.2 Abmessungen

- ♦ **PXI 3052 CAN** Interface Board: 160 mm x 100 mm (L x B)
- ♦ **PCI 3052 CAN** Interface Board: 168 mm x 106 mm (L x B)

## <span id="page-11-3"></span>2.2.3 PXI 3052/ PCI 3052 Kennwerte

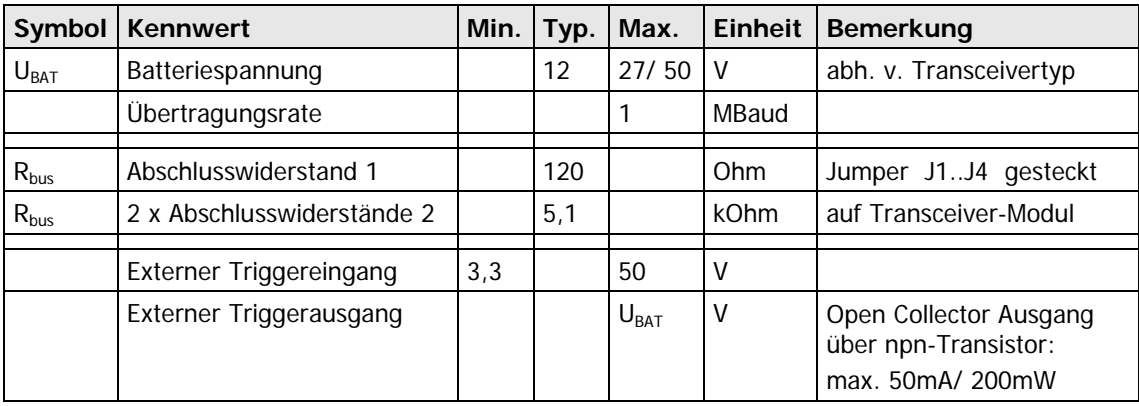

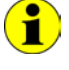

Um am externen Triggerausgang (open Collector) einen Spannungshub zu erzeugen, muss ein externer Pullup-Widerstand über eine Spannungsquelle an diesen Ausgang geschaltet werden (z. B. **10kΩ** über **UBat**).

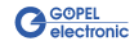

## <span id="page-12-0"></span>**2.3 Aufbau**

#### <span id="page-12-1"></span>Beide Boards verfügen in der Basisversion über zwei **CAN** Schnittstellen der Version 2.0b und können über Aufsatzboards und weitere Transceicer auf insgesamt vier **CAN** Schnittstellen erweitert werden. 2.3.1 Allgemeines

[Abbildung 2-3](#page-12-2) zeigt den schematischen Aufbau der Boards in einem Blockschaltbild.

Bei den **PXI**/ **PCI 3052**-Boards dient ein ASIC als Interface zum **PCI**oder **cPCI**-Bus. Dieser beinhaltet alle notwendigen Funktionsblöcke, die für eine Kommunikation mit dem Rechner-Bus notwendig sind.

Das Board **PCI 3052** besitzt kein **PXI**-Interface. Um dennoch Triggersignale mit anderen **PCI**-Boards von **GÖPEL electronic** auszutauschen, befindet sich ein zusätzlicher Steckverbinder mit zwei jeweils als Input oder Output konfigurierbaren Leitungen auf diesem Board (**Trig. connector** in [Abbildung 2-5\)](#page-15-1).

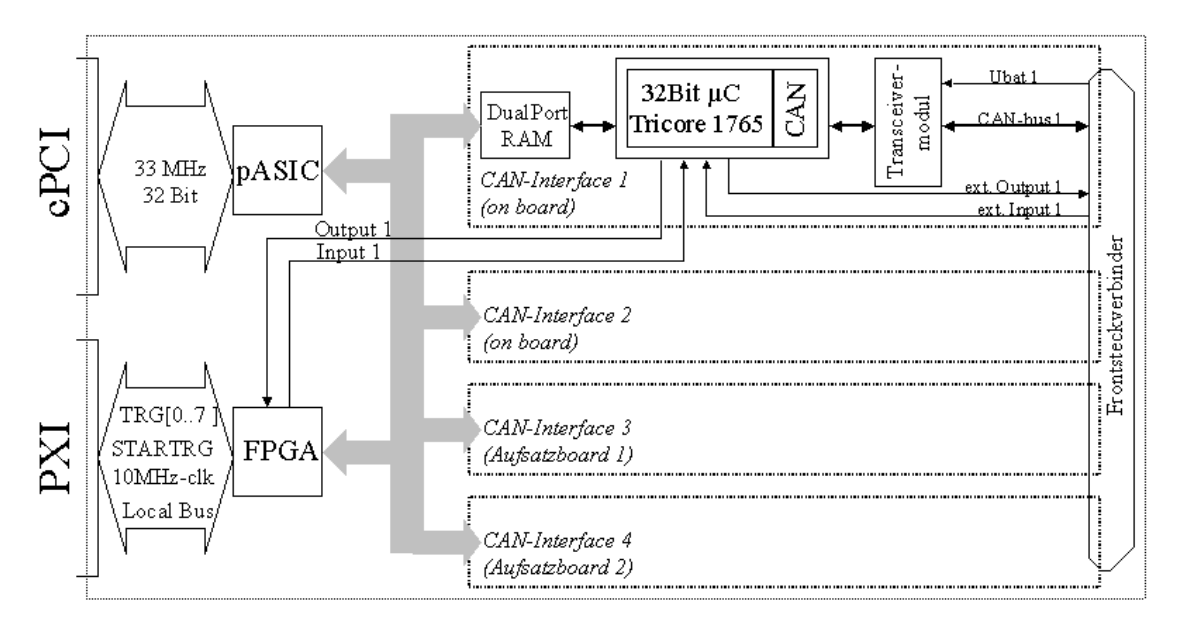

<span id="page-12-2"></span>Abbildung 2-3: Blockdiagramm eines Kommunikationsboards PXI/ PCI 3052

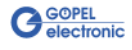

<span id="page-13-0"></span>**PXI 3052: PXI**-Racks besitzen eine eigene geographische Slotadressierung der Backplane. Die Nummerierung beginnt mit **1** und ist auf der Gehäusefrontseite sichtbar. Steckplatz **1** ist immer mit einem embedded Controller oder einer MXI-Karte zu bestücken. 2.3.2 Adressierung

> Ein **PXI 3052** Board kann die geographische Slotadresse auslesen. Hierzu muss der XILINX mit dem zugehörigen FPGA File geladen sein (siehe Funktionen **XilinxDownload** für unterschiedliche Treiber im Abschnitt [Programmieren über DLL-Funktionen\)](#page-20-2).

> **PCI 3052: PCI**-Racks besitzen keine geographische Slotadressierung. Um dennoch mehrere **PCI 3052** auf den Steckplätzen eindeutig identifizieren zu können, verfügt das Board über ein separates Adressjumper-Feld (**Address jumper** in [Abbildung 2-5\)](#page-15-1). Damit ist es möglich, bis zu 16 Adressvarianten zu wählen. Der mit diesem Jumperfeld gesetzte Binärwert (**0**..**15**) kann mit der Software ausgelesen werden.

## <span id="page-13-1"></span>2.3.3 Triggerverhalten

Jede **CAN** Schnittstelle besitzt 2 x 2 zusätzliche Input- bzw. Outputleitungen.

Je ein Input und Output pro **CAN** Schnittstelle befindet sich auf dem Frontsteckverbinder. Der jeweils zweite In- und Output kann über die entsprechende Treiberkonfiguration mit den **PXI**-Signalen **Startrigger** und **Trigger[0..7]** bzw. den beiden zusätzlichen **I/O**-Leitungen des **PCI**-Boards verschaltet werden.

Die Firmware der Controller kann so konfiguriert werden, dass die Schnittstelle entweder zu den externen Triggersignalen oder zu den **PXI**-Triggersignalen aktiviert ist.

Die folgenden Funktionen sind möglich:

- ENABLE-Funktion: ein von außen anliegendes Inputsignal aktiviert/ deaktiviert die Möglichkeit des Sendens von Botschaften einer **CAN Schnittstelle**
- ♦ TRIGGER\_IN-Funktion: ein von außen anliegendes Triggersignal löst das Senden von zuvor definierten vorbereiteten **CAN** Botschaften aus
- TRIGGER OUT-Funktion: es wird ein Ausgangssignal beim Senden bzw. Empfang einer bestimmten Botschaft erzeugt.

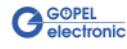

#### <span id="page-14-0"></span>**Maximal 4 x CAN Schnittstellen Version 2.0b:** 2.3.4 Kommuni-

## kationsschnittstellen

Für die uneingeschränkte Funktion einer **CAN** Schnittstelle in einem Netzwerk ist der verwendete Transceiver entscheidend. Häufig funktionieren **CAN** Netzwerke nur, wenn alle Teilnehmer kompatible Transceiver im Netz haben.

Damit die Nutzer eines **PXI**/ **PCI 3052**-Boards keinen Einschränkungen unterliegen, sind die Transceiver als steckbare Module ausgeführt. Dabei stehen verschiedene Varianten (Highspeed, Lowspeed, Single-Wire u.a.) zur Auswahl, die einfach auszutauschen sind.

Neben dem Transceiver ist der Busabschlusswiderstand für die einwandfreie Funktion des **CAN**-Netzwerkes wichtig. Werden Highspeed Transceiver verwendet, ist i. Allg. ein **120 Ohm** Widerstand für jede **CAN**-Schnittstelle auf dem Board bestückt. Diese Widerstände können durch Ziehen der Jumper **J1**..**J4** deaktiviert und durch bedrahtete Widerstände mit dem gewünschten Wert an den Positionen **RP11**, **12** bis **RP41**, **42** ersetzt werden [\(Abbildung 2-4](#page-15-2)  und [Abbildung 2-5\)](#page-15-1).

Bei Verwendung von Lowspeed Transceivern befinden sich zwei Abschlusswiderstände von **5,1 kOhm** für **RTH** und **RTL** pro **CAN** Schnittstelle auf dem Transceiver-Modul. In diesem Fall darf KEIN bedrahteter Widerstand bestückt werden, und der Jumper muss geöffnet sein.

Für die folgenden Transceivertypen ist der Anschluss der Batteriespannung an die Pins **15**, **18**, **21** bzw. **24** des Steckverbinders **XS1** (**V\_Bat1**..**V\_Bat4**, siehe [Belegung Frontsteckverbinder\)](#page-17-0) für die jeweilige CAN-Schnittstelle notwendig:

- ♦ TJA1041A
- $\cdot$  TJA1054
- PCA82C252
- B10011S

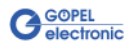

### <span id="page-15-0"></span>2.3.5 Bestückung

[Abbildung 2-4](#page-15-2) und [Abbildung 2-5](#page-15-1) zeigen schematisch die Bestückungsseite der Boards. In diesen Abbildungen ist die Lage der optionalen Aufsatzboards sowie der Transceivermodule für jede Schnittstelle zu erkennen. Die Positionen der Jumper **J1**..**J4** für die Aktivierung/ Deaktivierung der Bus-Abschlusswiderstände bzw. der optional zu bestückenden bedrahteten Widerstände sind ebenfalls ersichtlich. Ein gesteckter Jumper bedeutet, dass der Bus-Abschlusswiderstand von **120 Ohm** aktiv ist.

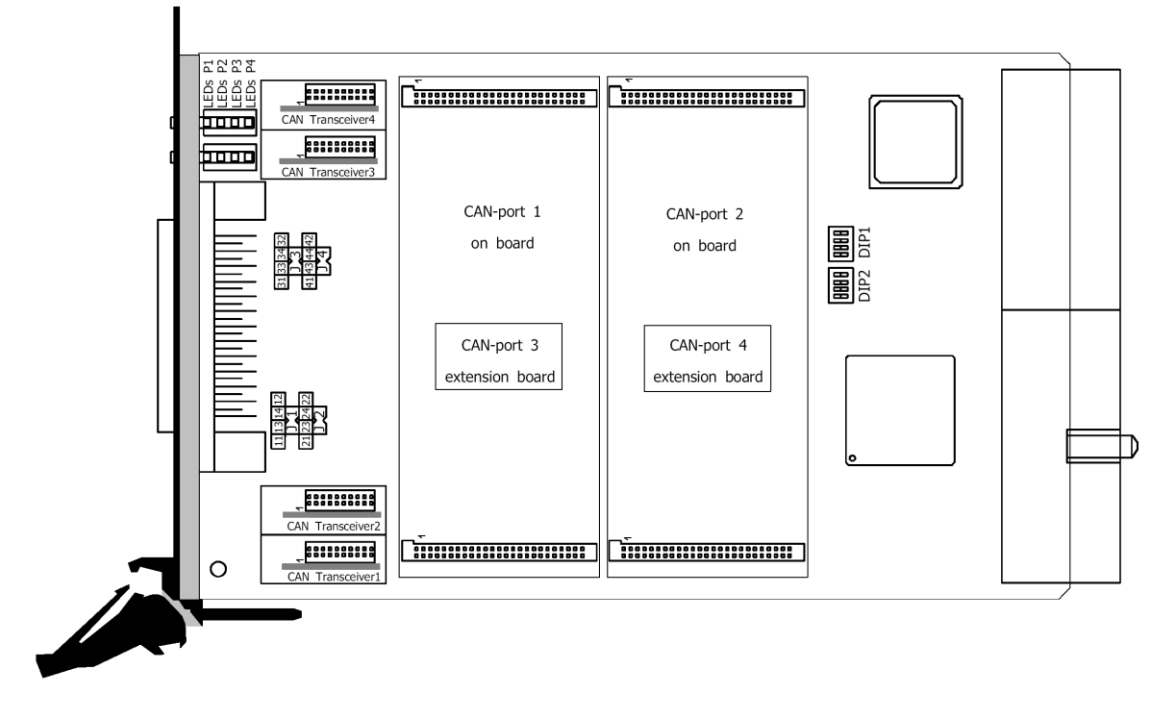

<span id="page-15-2"></span>Abbildung 2-4: Schematischer Bestückungsplan Kommunikationsboard PXI 3052

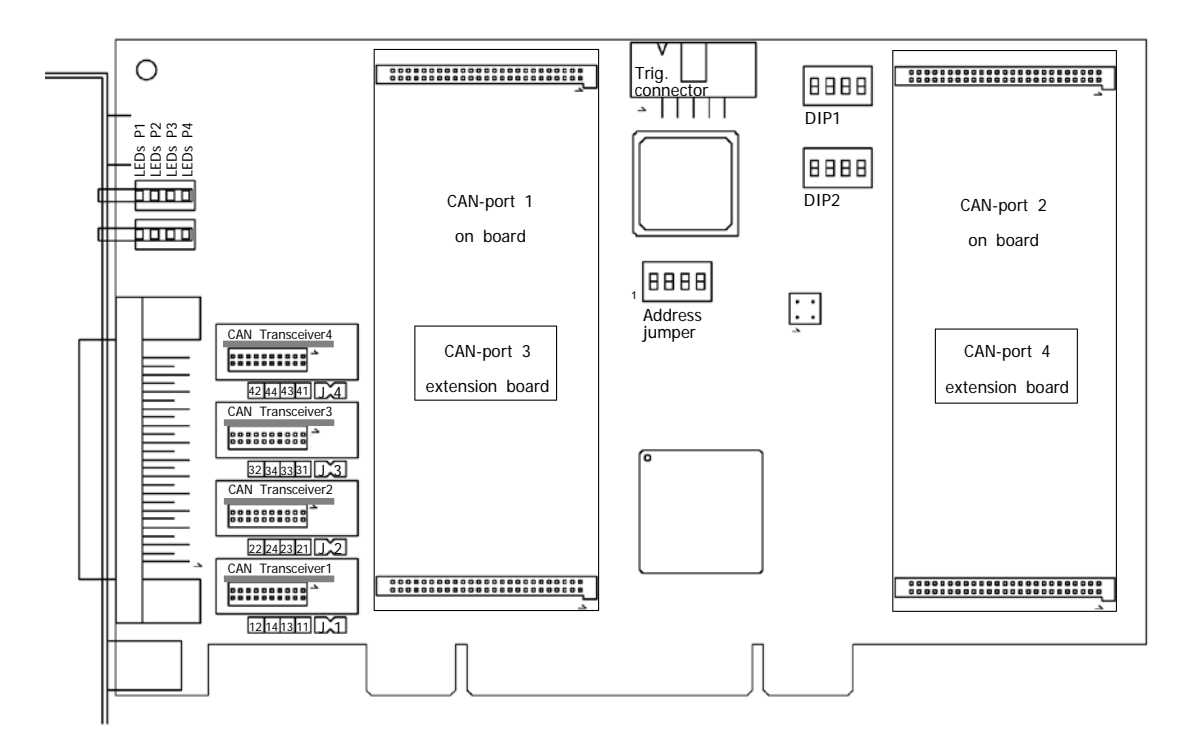

<span id="page-15-1"></span>Abbildung 2-5: Schematischer Bestückungsplan Kommunikationsboard PCI 3052

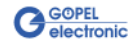

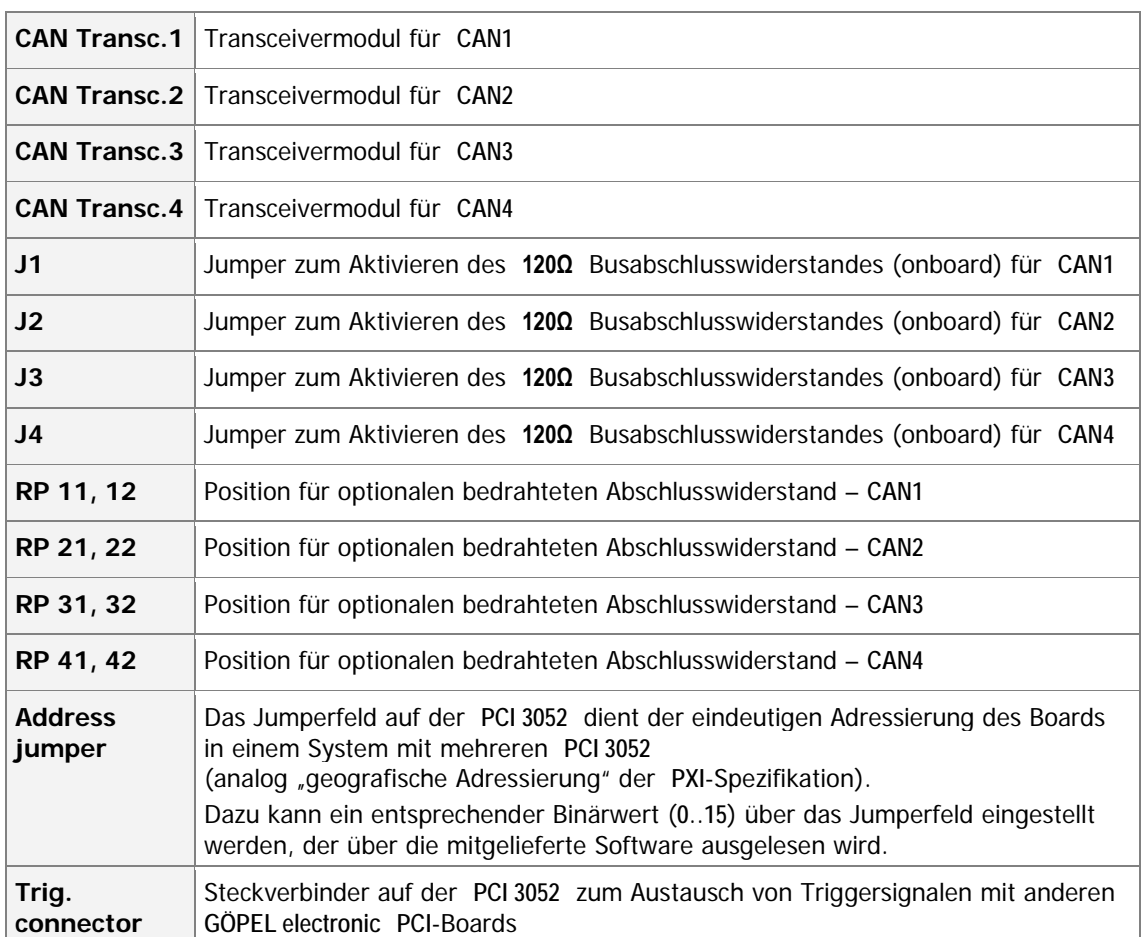

Die Konfigurationselemente aus [Abbildung 2-4](#page-15-2) und [Abbildung 2-5](#page-15-1)  werden in der folgenden Tabelle erläutert:

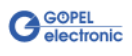

## <span id="page-17-0"></span>2.3.6 Belegung Frontsteckverbinder

Typ: DSub 25-polig Buchse

Die **CAN** Schnittstellen stehen über diesen Steckverbinder an der Frontseite der Kommunikationsboards zur Verfügung.

Die Belegung ist bei beiden Boards identisch und in der folgenden Tabelle dargestellt:

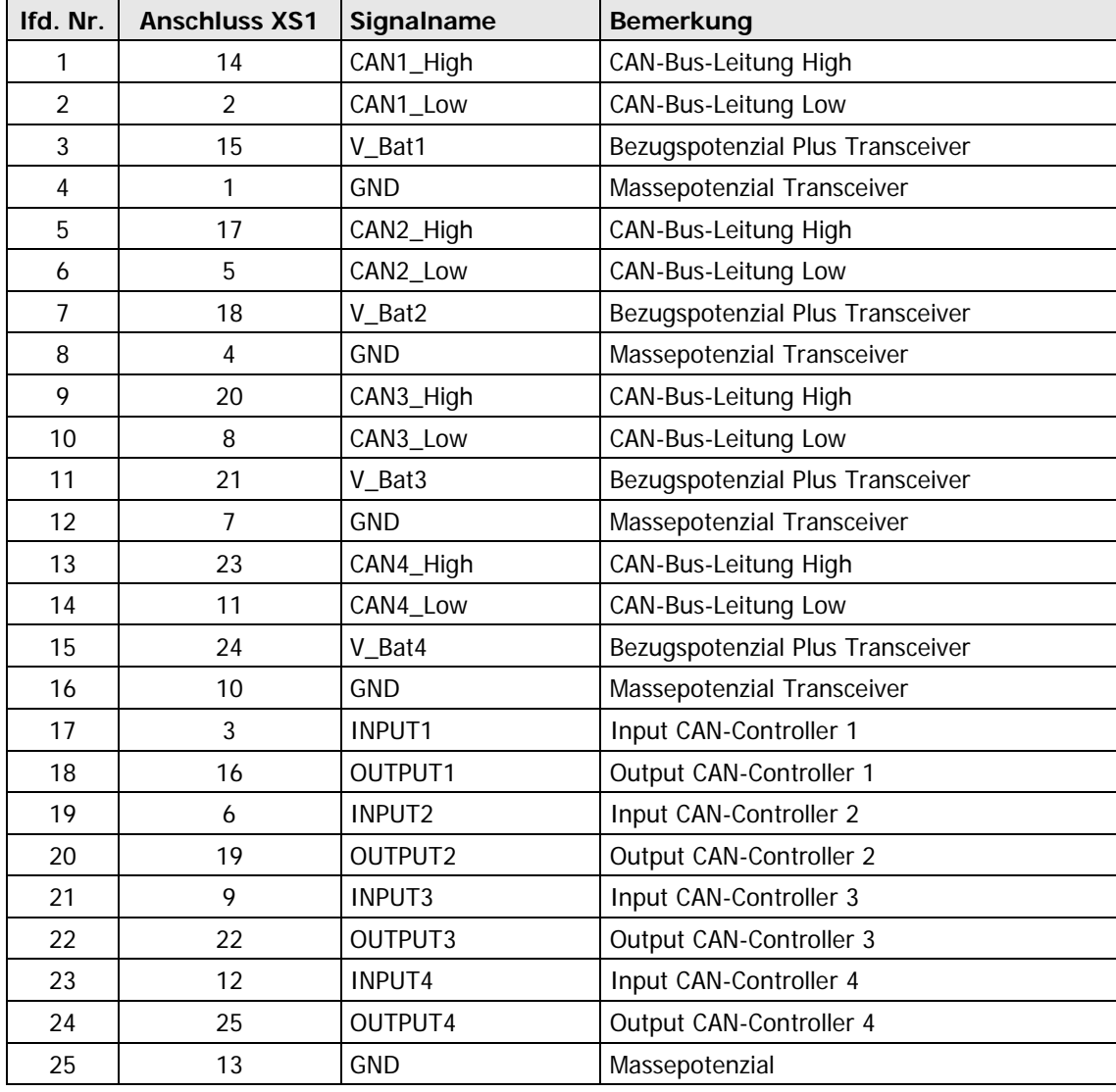

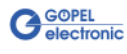

## <span id="page-18-0"></span>2.3.7 LED Anzeige

Die auf der Frontplatte angeordneten Leuchtdioden geben Auskunft über den momentanen Betriebszustand des jeder **CAN** Schnittstelle (auch als "CAN Port" bezeichnet) zugeordneten Controllers. Einer Schnittstelle sind je eine grüne und rote LED zugeteilt, die wie folgt angeordnet sind:

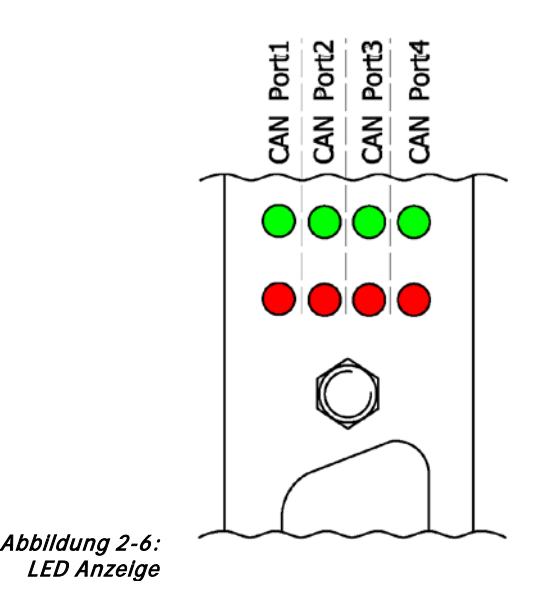

Die Anzeigezustände dieser LEDs werden in einer Tabelle erläutert:

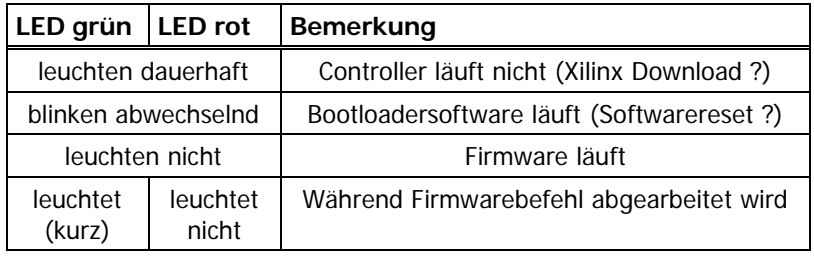

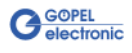

## <span id="page-19-0"></span>**2.4 Lieferhinweise**

**PXI**/ **PCI 3052**-Boards werden in folgenden Varianten geliefert:

- ♦ 2x **CAN** Schnittstelle
- ♦ 3x **CAN** Schnittstelle
- ♦ 4x **CAN** Schnittstelle

Zur jeweiligen **CAN** Schnittstelle muss auch der Typ des zugehörigen **Transceivers** festgelegt werden.

Für jede **CAN** Schnittstelle sind außerdem die erforderlichen **Funktionalitäten** anzugeben.

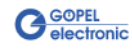

# <span id="page-20-0"></span>**3 Ansteuersoftware**

Zur Einbindung der **PXI 3052**/ **PCI 3052**-Hardware in eigene Applikationen existieren drei Möglichkeiten:

- ♦ [Programmieren über G-API](#page-20-1)
- Programmieren über DLL-Funktionen
- Programmieren mit LabVIEW

## <span id="page-20-1"></span>**3.1 Programmieren über G-API**

Das bevorzugte User Interface für diese **GÖPEL** Hardware ist die **G-API** (GÖPEL-API).

Sie finden alle benötigten Informationen im Ordner G-API der mitgelieferten CD.

## <span id="page-20-2"></span>**3.2 Programmieren über DLL-Funktionen**

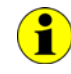

Die Programmierung über DLL-Funktionen ist weiterhin für bestehende Projekte möglich, bei denen noch nicht mit der **GÖPEL G-API** gearbeitet werden kann.

Die Dokumentation **GÖPEL Firmware** senden wir Ihnen auf Anforderung gern zu. Bitte setzten Sie sich bei Bedarf mit unserem Vertrieb in Verbindung.

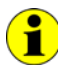

Die Begriffe **GPxi3052** und **PXI3052** in der folgenden Funktionsbeschreibung stehen für **PXI 3052**/ **PCI 3052**.

Informationen zu den Strukturen, Datentypen und Error-Codes enthalten die Header – die entsprechenden Dateien finden Sie auf der mitgelieferten CD.

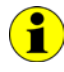

In diesem Nutzerhandbuch ist unter **Controller** IMMER der einer CAN-Schnittstelle zugeordnete Microcontroller zu verstehen (unabhängig von der Bezeichnung "CAN Controller" für das gesamte Board auf der Frontplatte).

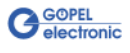

<span id="page-21-0"></span>3.2.1 Windows Device Treiber

Die für die Programmierung unter Verwendung des Windows Device Treibers nutzbaren DLL-Funktionen sind in den folgenden Abschnitten beschrieben:

- ♦ [DriverInfo](#page-22-0)
- ♦ [DLL Version](#page-23-0)
- ♦ [XILINX Download](#page-24-1)
- ♦ [XILINX Write Data](#page-25-1)
- DPRAM Write Instruction
- ♦ [DPRAM Read Response](#page-27-0)
- ♦ [DPRAM Read Monitor](#page-28-0)
- ♦ [Reset Port](#page-29-0)

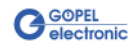

<span id="page-22-0"></span>Die Funktion **GPxi3052\_GetDriverInfo** dient zur Status-Abfrage des Hardware-Treibers. 3.2.1.1 DriverInfo

#### **Format:**

int GPxi3052\_GetDriverInfo(GPxi3052\_StructDriverInfo \*pDriverInfo);

#### **Parameter:**

Zeiger, z.B. **pDriverInfo**, auf eine Datenstruktur Zur Struktur siehe das File GPxi3052.h auf der mitgelieferten CD

#### **Beschreibung:**

Die Funktion **GPxi3052\_GetDriverInfo** gibt Informationen über den Status des Hardware-Treibers zurück. Dazu muss der Funktion die Adresse eines Zeigers **pDriverInfo** übergeben werden. Innerhalb der Funktion wird die Struktur, auf die **pDriverInfo** zeigt, mit verschiedenen Informationen gefüllt.

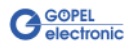

<span id="page-23-0"></span>Die Funktion **GPxi3052\_DLL\_Version** dient zur Abfrage der Versionsnummer der DLL. 3.2.1.2 DLL Version

#### **Format:**

int GPxi3052\_DLL\_Version(unsigned long \*pVersion);

#### **Parameter**

Zeiger, z.B. **pVersion**, auf die Versionsnummer

#### **Beschreibung:**

Die Funktion **GPxi3052\_DLL\_Version** gibt die Versionsnummer der GPxi3052w.dll als Integer-Wert zurück.

#### **Beispiel:**

Die Versionsnummer **1.23** wird als Wert **123** zurückgegeben, Version **1.60** als Wert **160**.

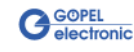

<span id="page-24-1"></span><span id="page-24-0"></span>Die Funktion **GPxi3052\_XilinxDownload** dient zum Laden eines FPGA-Files in den XILINX. 3.2.1.3 XILINX Download

#### **Format:**

int GPxi3052\_XilinxDownload(unsigned long card, char \*pFileName);

#### **Parameter:**

**card** Index des **PXI**/ **PCI 3052**-Boards, links beginnend mit **1**

Zeiger, z.B. **pFileName**, auf den Pfad des zu ladenden FPGA-Files

#### **Beschreibung:**

Die Funktion **GPxi3052\_XilinxDownload** dient zum Laden eines FPGA-Files (Extension \*.cfd), das unter anderem das Auslesen der geografischen Slotadresse im **PXI**-Rack ermöglicht.

Die geladenen Daten sind flüchtig. Deshalb muss die Funktion nach Power Off erneut ausgeführt werden.

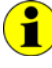

Nach **XilinxDownload** ist eine Wartezeit von ca. **500 ms** erforderlich, da die Controller ein Power-On-Reset durchlaufen. Anschließend ist der Firmware-Befehl **0x10 Software Reset** für alle Controller auszuführen, um vom Bootloader-Modus in den Normal-Modus zu gelangen.

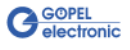

<span id="page-25-1"></span><span id="page-25-0"></span>Die Funktion **GPxi3052\_XilinxWriteData** ermöglicht das Konfigurieren und Ausführen von Funktionen, die der XILINX bereitstellt. 3.2.1.4 XILINX Write Data

#### **Format:**

int GPxi3052\_XilinxWriteData(unsigned char \*data, unsigned long length);

#### **Parameter:**

Zeiger, z.B. **data**, auf den Bereich für Schreibdaten (z. Zt. max. **128** Byte pro Befehl)

#### **length**

Größe des Speicherbereiches, auf den **data** zeigt, in Bytes

#### **Beschreibung:**

Bevor die Funktionalität des XILINX genutzt werden kann, muss das zugehörige FPGA-File mit **GPxi3052\_XilinxDownload** geladen worden sein (siehe [XILINX Download\)](#page-24-1).

Das Datenformat besteht aus vier Bytes einschließlich Befehl. Falls erforderlich, können Parameter-Bytes folgen.

Datenformat: 1. Byte: **0x48** (**StartByte**)

- 2. Byte: **card** (Index des **PXI**/ **PCI 3052**-Boards, links beginnend mit **1**)
- 3. Byte: **0x00** (Reserviertes Byte)
- 4. Byte: XILINX Befehl

z. Zt. unterstützter XILINX Befehl:

**0x10** PowerOnReset für das komplette Board

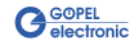

#### <span id="page-26-0"></span>3.2.1.5 DPRAM Write Instruction

Die Funktion **GPxi3052\_DpramWriteInstruction** dient zum Senden eines Befehls zum ausgewählten Controller.

#### **Format:**

int GPxi3052\_DpramWriteInstruction(unsigned char \*data, unsigned long length);

#### **Parameter:**

Zeiger, z.B. **data**, auf den Bereich für Schreibdaten, bestehend aus **Befehlskopf** und **Befehlsbytes** (z. Zt. max. **1024** Byte pro Befehl)

**length**

Größe des Speicherbereiches, auf den **data** zeigt, in Bytes

#### **Beschreibung:**

Die Funktion **GPxi3052\_DpramWriteInstruction** sendet einen Befehl zum ausgewählten Controller.

Im Header der Struktur, auf die **data** zeigt, befinden sich die Informationen zum durch die Funktion anzusprechenden **PXI**/ **PCI 3052**-Board und zum Controller. Deshalb sind diese Parameter nicht gesondert anzugeben.

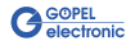

<span id="page-27-0"></span>3.2.1.6 DPRAM Read Response

Die Funktion **GPxi3052\_DpramReadResponse** dient zum Lesen einer Antwort vom ausgewählten Controller.

#### **Format:**

int GPxi3052\_DpramReadResponse(unsigned long card, unsigned long port, unsigned char \*data, unsigned long \*length);

#### **Parameter:**

**card**

Index des **PXI**/ **PCI 3052**-Boards, links beginnend mit **1**

**port**

Nummer des Controllers (**1**..**4**)

Zeiger, z.B. **data**, auf den Bereich für Lesedaten, bestehend aus **Antwortkopf** und **Antwortbytes**  (z. Zt. max. **1024** Byte pro Antwort)

**length**

Parameterwert vor Funktionsaufruf: Größe des Puffers, auf den **data** zeigt, in Bytes

Parameterwert nach Funktionsaufruf: Tatsächlich gelesene Byteanzahl

#### **Beschreibung:**

Die Funktion **GPxi3052\_DpramReadResponse** liest die älteste vom Controller (**1**..**4**) in den Response-Bereich des DPRAM geschriebene Antwort zurück.

Werden mehrere Antworten vom jeweiligen Controller bereitgestellt, ohne sie zu lesen, gehen diese nicht verloren, sondern werden in einer Art Liste abgelegt.

Aufrufe von **GPxi3052\_DpramReadResponse** liefern dann solange Werte, bis diese Liste keine Einträge mehr enthält.

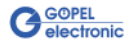

<span id="page-28-0"></span>Die Funktion **GPxi3052\_DpramReadMonitor** dient zum Lesen der Monitordaten des ausgewählten Controllers. 3.2.1.7 DPRAM Read Monitor

#### **Format:**

int GPxi3052\_DpramReadMonitor(unsigned long card, unsigned long port, unsigned char \*data, unsigned long \*length);

#### **Parameter:**

**card** Index des **PXI**/ **PCI 3052**-Boards, links beginnend mit **1**

#### **port**

Nummer des Controllers (**1**..**4**)

Zeiger, z.B. **data**, auf den Bereich für Lesedaten (max. **20kByte**)

#### **length**

Parameterwert vor Funktionsaufruf: Größe des Puffers, auf den **data** zeigt, in Bytes

Parameterwert nach Funktionsaufruf: Anzahl der tatsächlich gelesenen Monitoreinträge

#### **Beschreibung:**

Die Funktion **GPxi3052\_DpramReadMonitor** liest die im Monitorbereich des DPRAM befindlichen Daten.

Dabei handelt es sich ausschließlich um die Daten, die im Monitormode **Pufferempfang** vom ausgewählten Controller bereitgestellt werden. Das heißt, dass der normale Response-Bereich vom Daten-Bereich des Monitors (**Pufferempfang**) getrennt ist.

Pro Monitoreintrag werden **20 Byte** benötigt. Die zurückgegebene Länge **length** ist bereits durch diese 20 Byte geteilt, entspricht somit der Anzahl der rückgelesenen Monitoreinträge.

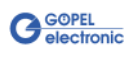

<span id="page-29-0"></span>Die Funktion **GPxi3052\_ResetPort** dient zur Auslösung eines Software-Resets für den ausgewählten Controller. 3.2.1.8 Reset Port

#### **Format**

int GPxi3052\_ResetPort(unsigned long card, unsigned long port);

#### **Parameter:**

**card** Index des **PXI**/ **PCI 3052**-Boards, links beginnend mit **1**

**port** Nummer des Controllers (**1**..**4**)

#### **Beschreibung:**

Die Funktion **GPxi3052\_ResetPort** löst ein Software-Reset für den ausgewählten Controller aus.

Dieser Auslösemechanismus erfolgt über einen separaten Interruptkanal und nicht über den Befehlsinterpreter der Software (Firmware-Befehl **0x10 Software Reset**).

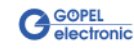

## <span id="page-30-0"></span>3.2.2 VISA Device Treiber

Die für die Programmierung unter Verwendung des VISA Device Treibers nutzbaren DLL-Funktionen sind in den folgenden Abschnitten beschrieben:

- ♦ [Init](#page-31-2)
- ♦ [Done](#page-31-2)
- ♦ [Driver Info](#page-32-1)
- XILINX Download
- XILINX Write Data
- ♦ [Write Data](#page-35-1)
- ♦ [Read Data](#page-36-1)
- ♦ [Read Monitor](#page-37-1)
- ♦ [Reset Port](#page-38-0)

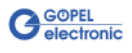

<span id="page-31-2"></span><span id="page-31-0"></span>Die Funktion **PXI3052\_Init** dient zur Eröffnung von VISA Sessions für alle im System befindlichen **PXI**/ **PCI 3052**-Boards und deren Initialisierung. 3.2.2.1 Init

#### **Format:**

ViStatus PXI3052\_Init(ViUInt32 \*CardCount);

#### **Parameter:**

**CardCount**

Anzahl der vom VISA Treiber erkannten **PXI**/ **PCI 3052**-Boards im System.

#### **Beschreibung:**

Die Funktion **PXI3051\_Init** sucht alle im System befindlichen **PXI**/ **PCI 3052**-Boards und eröffnet die erforderlichen Sessions. Außerdem werden Board-interne Initialisierungen durchgeführt. Deshalb muss diese Funktion als erster Schritt ausgeführt werden.

<span id="page-31-1"></span>Die Funktion **PXI3052\_Done** schließt alle VISA Sessions für im System befindliche **PXI**/ **PCI 3052**-Boards. 3.2.2.2 Done

#### **Format:**

ViStatus PXI3052\_Done(void);

#### **Parameter:**

keine

#### **Beschreibung:**

Die Funktion **PXI3052\_Done** schließt alle VISA Sessions für im System befindliche **PXI**/ **PCI 3052**-Boards.

Damit ist kein weiterer Boardzugriff möglich.

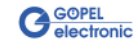

<span id="page-32-1"></span><span id="page-32-0"></span>Die Funktion **PXI3052\_DriverInfo** liefert allgemeine Treiber- und Boardinformationen. 3.2.2.3 Driver Info

#### **Format:**

ViStatus PXI3052\_DriverInfo(PXI3052\_StructDriverInfo \*DriverData, ViChar \*DeviceName);

#### **Parameter:**

Zeiger, z.B. **DriverData**, auf eine Datenstruktur Zur Struktur siehe File PXI3052\_API.h der mitgelieferten CD)

**DeviceName** Array[K\_DEV\_MAX][K\_RES\_NAME\_LENGTH] (siehe PXI3052\_API.h )

#### **Beschreibung:**

Die Funktion **PXI3052\_DriverInfo** stellt verschiedene Informationen zum Treiber und zu den im System befindlichen **PXI**/ **PCI 3052**-Boards zur Verfügung.

Der **DeviceName** gibt die von VISA erfassten Ressourcennamen an. Diese Informationen korrellieren mit der Anzeige im **NI MAX**.

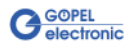

<span id="page-33-1"></span><span id="page-33-0"></span>Die Funktion **PXI3052\_XilinxDownload** dient zum Laden eines FPGA Files in den XILINX. 3.2.2.4 XILINX Download

#### **Format:**

ViStatus PXI3052\_XilinxDownload(ViUInt32 Card, ViChar \*FileName);

#### **Parameter:**

**Card**

Index des **PXI**/ **PCI 3052**-Boards, links beginnend mit **1**

Zeiger, z.B. **FileName**, auf den Pfad des zu ladenden FPGA Files

#### **Beschreibung:**

Die Funktion **GPxi3052\_XilinxDownload** dient zum Laden eines FPGA-Files (Extension \*.cfd), das unter anderem das Auslesen der geografischen Slotadresse im **PXI**-Rack ermöglicht.

Die geladenen Daten sind flüchtig. Deshalb muss die Funktion nach Power Off erneut ausgeführt werden.

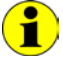

Nach **XilinxDownload** ist eine Wartezeit von ca. **500 ms** erforderlich, da alle Controller ein Power-On-Reset durchlaufen. Anschließend ist der Firmware-Befehl **0x10 Software Reset** auf allen Controllern auszuführen, um vom Bootloader-Modus in den Normal-Modus zu gelangen.

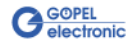

<span id="page-34-1"></span><span id="page-34-0"></span>Die Funktion **PXI3052\_XilinxWriteData** ermöglicht das Konfigurieren und Ausführen von Funktionen, die der XILINX bereitstellt. 3.2.2.5 XILINX Write Data

#### **Format:**

ViStatus PXI3052\_XilinxWriteData(ViUInt8 \*Data);

#### **Parameter:**

Zeiger, z.B. **Data**, auf den Bereich für Schreibdaten (z. Zt. max. **128** Byte pro Befehl)

#### **Beschreibung:**

Bevor die Funktionalität des XILINX genutzt werden kann, muss das zugehörige FPGA-File mit **PXI3052\_XilinxDownload** geladen worden sein (siehe [XILINX Download\)](#page-33-1).

Das Datenformat besteht aus vier Bytes einschließlich Befehl. Falls erforderlich, können Parameter-Bytes folgen.

Datenformat: 1. Byte: **0x48** (**StartByte**)

- 2. Byte: **card** (Index des **PXI**/ **PCI 3052**-Boards, links beginnend mit **1**)
- 3. Byte: **0x00** (Reserviertes Byte)
- 4. Byte: XILINX Befehl
- z. Zt. unterstützter XILINX Befehl:
- **0x10** PowerOnReset für das komplette Board

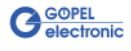

<span id="page-35-1"></span><span id="page-35-0"></span>Die Funktion **PXI3052\_WriteData** dient zum Schreiben von Daten zum ausgewählten Controller. 3.2.2.6 Write Data

#### **Format:**

ViStatus PXI3052\_WriteData(ViUInt8 \*WriteData, ViUInt32 Length\_In\_Bytes);

#### **Parameter:**

Zeiger, z.B. **WriteData**, auf den Bereich für Schreibdaten, bestehend aus **Befehlskopf** und **Befehlsbytes** (z. Zt. max. **1024** Byte pro Befehl)

**Length\_In\_Bytes** Größe des Speicherbereiches, auf den **WriteData** zeigt, in Bytes

#### **Beschreibung:**

Die Funktion **PXI3052\_WriteData** ermöglicht das Schreiben von Daten zum ausgewählten Controller.

Im Header der Struktur, auf die **WriteData** zeigt, befinden sich die Informationen zum durch die Funktion anzusprechenden **PXI**/ **PCI 3052**-Board und zum Controller.

Deshalb sind sie nicht gesondert als Parameter anzugeben.

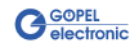

<span id="page-36-1"></span><span id="page-36-0"></span>Die Funktion **PXI3052\_ReadData** dient zum Lesen von Daten vom ausgewählten Controller. 3.2.2.7 Read Data

#### **Format:**

ViStatus PXI3052\_ReadData(ViUInt32 Card, ViUInt32 Port, ViUInt8 \*ReadData, ViUInt32 \*Length);

#### **Parameter:**

**Card** Index des **PXI**/ **PCI 3052**-Boards, links beginnend mit **1**

**Port** Nummer des Controllers (**1**..**4**)

Zeiger, z.B. **ReadData**, auf den Bereich für Lesedaten, bestehend aus **Antwortkopf** und **Antwortbytes** (z. Zt. max. **1024** Byte pro Antwort)

#### **Length**

Parameterwert vor Funktionsaufruf: Größe des Puffers, auf den **ReadData** zeigt, in Bytes Parameterwert nach Funktionsaufruf: Anzahl der tatsächlich gelesenen Bytes

#### **Beschreibung:**

Die Funktion **PXI3052\_ReadData** ermöglicht das Lesen von Daten, die vom ausgewählten Controller bereitgestellt worden sind (siehe auch Funktion **GPxi3052\_DpramReadResponse** im Abschnitt [Windows Device Treiber\)](#page-21-0).

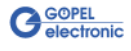

<span id="page-37-1"></span><span id="page-37-0"></span>Die Funktion **PXI3052\_ReadMonitor** dient zum Lesen von Monitordaten des ausgewählten Controllers. 3.2.2.8 Read Monitor

#### **Format:**

ViStatus PXI3052\_ReadMonitor(ViUInt32 Card, ViUInt32 Port, ViUInt8 \*MonitorData, ViUInt32 \*Length);

#### **Parameter:**

**Card** Index des **PXI**/ **PCI 3052**-Boards, links beginnend mit **1**

#### **Port**

Nummer des Controllers (**1**..**4**)

Zeiger, z.B. **MonitorData**, auf den Bereich für Lesedaten (max. **20kByte**)

#### **Length**

Parameterwert vor Funktionsaufruf: Größe des Puffers, auf den **MonitorData** zeigt, in Bytes Parameterwert nach Funktionsaufruf: Anzahl der tatsächlich gelesenen Monitoreinträge

#### **Beschreibung:**

Die Funktion **PXI3052\_ReadMonitor** ermöglicht das Lesen von Daten aus dem Monitorbereich des ausgewählten Controllers (siehe auch Funktion **GPxi3052\_DpramReadResponse** im Abschnitt [Windows Device](#page-21-0)  [Treiber\)](#page-21-0).

Dabei handelt es sich um einen separaten Lesebereich des Boards.

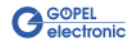

<span id="page-38-0"></span>Die Funktion **Pxi3052\_ResetPort** dient zur Auslösung eines Software-Resets für den ausgewählten Controller. 3.2.2.9 Reset Port

#### **Format**

ViStatus PXI3052\_ResetPort(ViUInt32 Card ViUInt32 Port);

#### **Parameter:**

**Card** Index des **PXI**/ **PCI 3052**-Boards, links beginnend mit **1**

**Port**

Nummer des Controllers (**1**..**4**)

#### **Beschreibung:**

Die Funktion **Pxi3052\_ResetPort** löst ein Software-Reset für den ausgewählten Controller aus.

Dieser Auslösemechanismus erfolgt über einen separaten Interruptkanal und nicht über den Befehlsinterpreter der Software (Firmware-Befehl **0x10 Software Reset**).

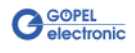

## <span id="page-39-0"></span>**3.3 Programmieren mit LabVIEW**

<span id="page-39-1"></span>Auf der mitgelieferten CD befindet sich eine VI-Sammlung, mit deren Hilfe **PXI**/ **PCI 3052**-Boards unter LabVIEW angesprochen werden können. 3.3.1 LabVIEW über G-API

Dabei nutzen die LabVIEW VIs die Funktionen der **GÖPEL G-API**.

<span id="page-39-2"></span>3.3.2 LLB unter Verwendung des Windows Device **Treibers** 

Auf der mitgelieferten CD befindet sich eine VI-Sammlung, mit deren Hilfe **PXI**/ **PCI 3052**-Boards unter LabVIEW angesprochen werden können.

Dabei werden die Funktionen genutzt, die im Abschnitt [Windows](#page-21-0)  [Device Treiber](#page-21-0) beschrieben worden sind.

<span id="page-39-3"></span>3.3.3 LLB unter Verwendung des VISA Device **Treibers** 

Auf der mitgelieferten CD befindet sich eine VI-Sammlung, mit deren Hilfe **PXI**/ **PCI 3052**-Boards unter LabVIEW angesprochen werden können.

Dabei werden die Funktionen genutzt, die im Abschnitt VISA Device [Treiber](#page-30-0) beschrieben worden sind.

## <span id="page-39-4"></span>**3.4 Weitere GÖPEL Software**

**PROGRESS**, **Programm-Generator** und **myCAR** der **GÖPEL electronic GmbH** sind komfortable Programme zur Prüfung mit GÖPEL-Hardware.

Weitere Informationen zur Nutzung dieser Programme finden Sie in den entsprechenden Softwarebeschreibungen.

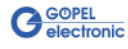

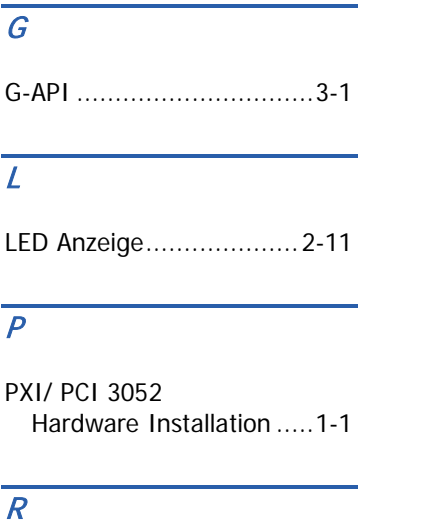

Ressourcen .......................2-1

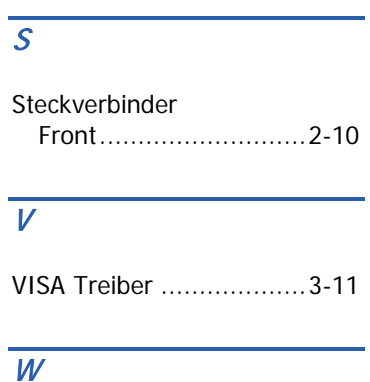

Windows Treiber ........1-2, 3-2

**GOPEL**<br>electronic